## **3**. Examine your team's git repo in your web browser:

## **5**. On the XO:

# Symlink Physics.activity to your git folder cd physics01 ./setup.py dev

 $ctrl + alt + erase$ restart sugar

http://dev.laptop.org/git?p=projects/physics01

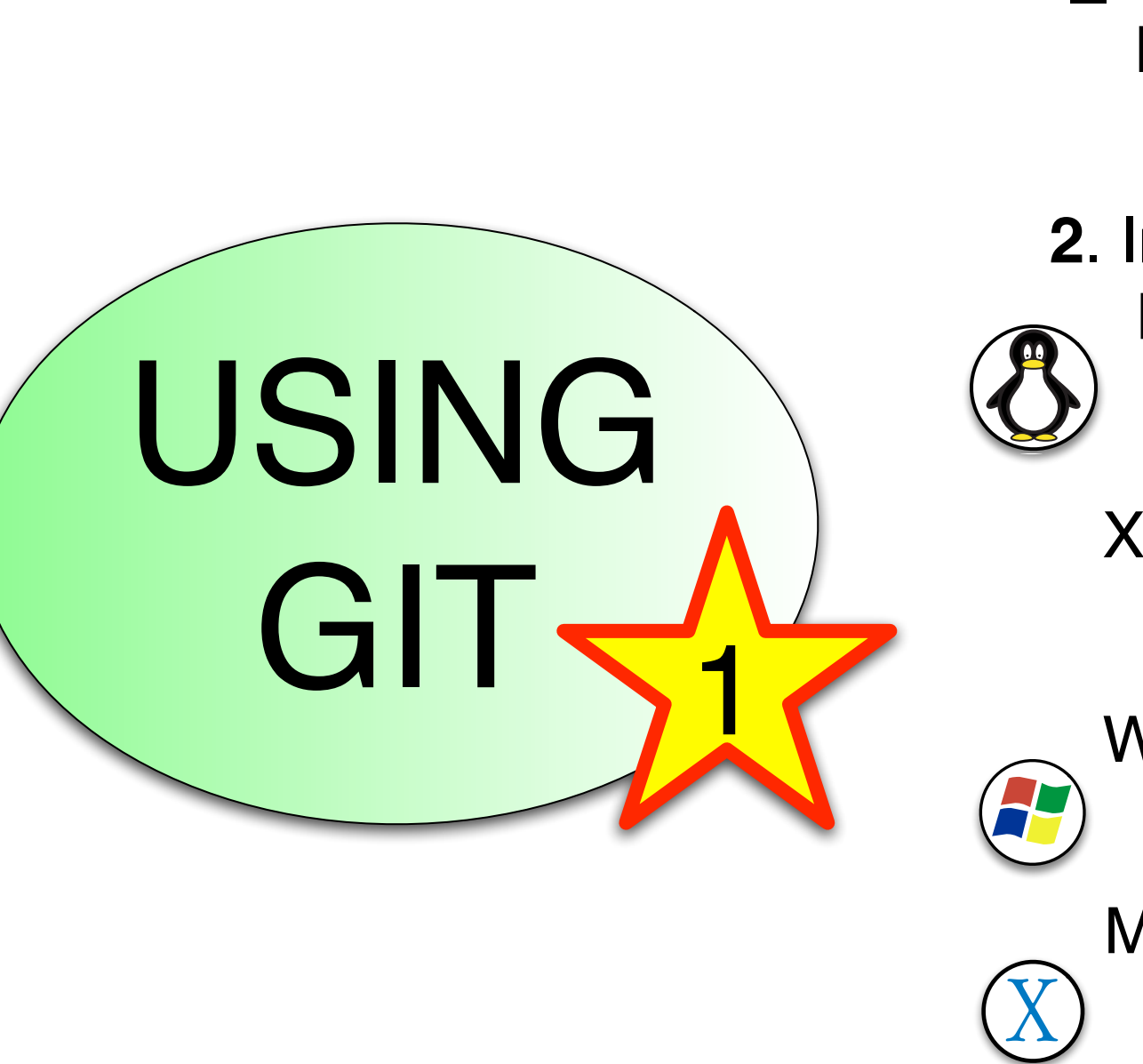

**1**. Copy your team's private id\_rsa key onto your computer **2**. Install git **Windows** Mac OS X msysGit google: clementson git os x Linux sudo apt-get install git sudo yum install git Linux / Mac OS X copy priv key to ~/.ssh/id\_rsa chmod 600 ~/.ssh/id\_rsa XO 757 sudo yum --nogpgcheck -y install git (this is just because build 757 is broked) [google it]

## **4**. "Clone" your git repository on your own computer and XO

git clone git+ssh://physics01@dev.laptop.org/git/projects/physics01 git repo-config user.name "Physics Jammer" git repo-config user.email "phyz@yahoo.com"